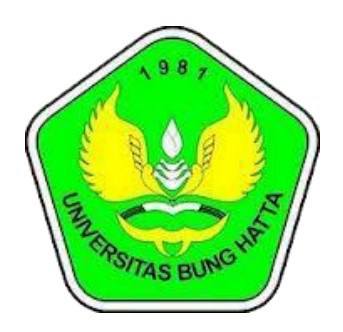

## **Manual**

## Helpdesk UBH

## **Untuk : Mahasiswa,Dosen,Umum**

**Universitas Bung Hatta Pustikom 2020**

## **1) Akses Website Helpdesk Universitas Bunghatta**

Untuk mengirimkan pesan melalui helpdesk universitas bunghatta bisa dengan melalui link dibawah ini.

http://help.bunghatta.ac.id/

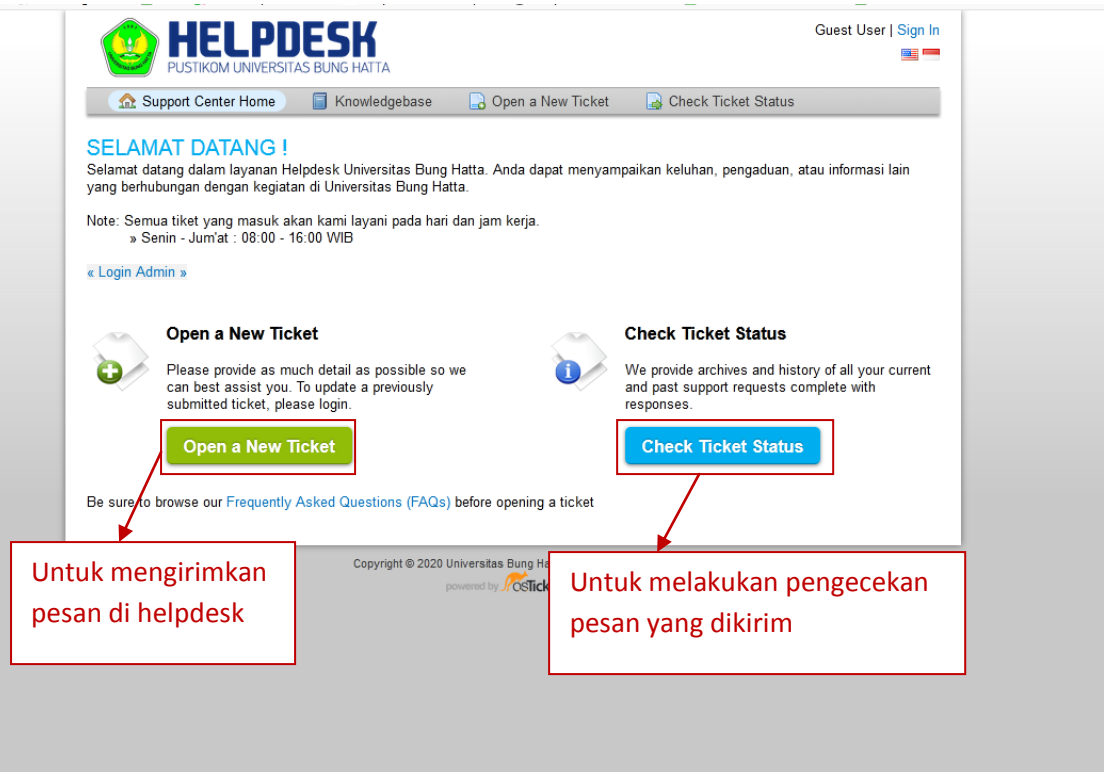

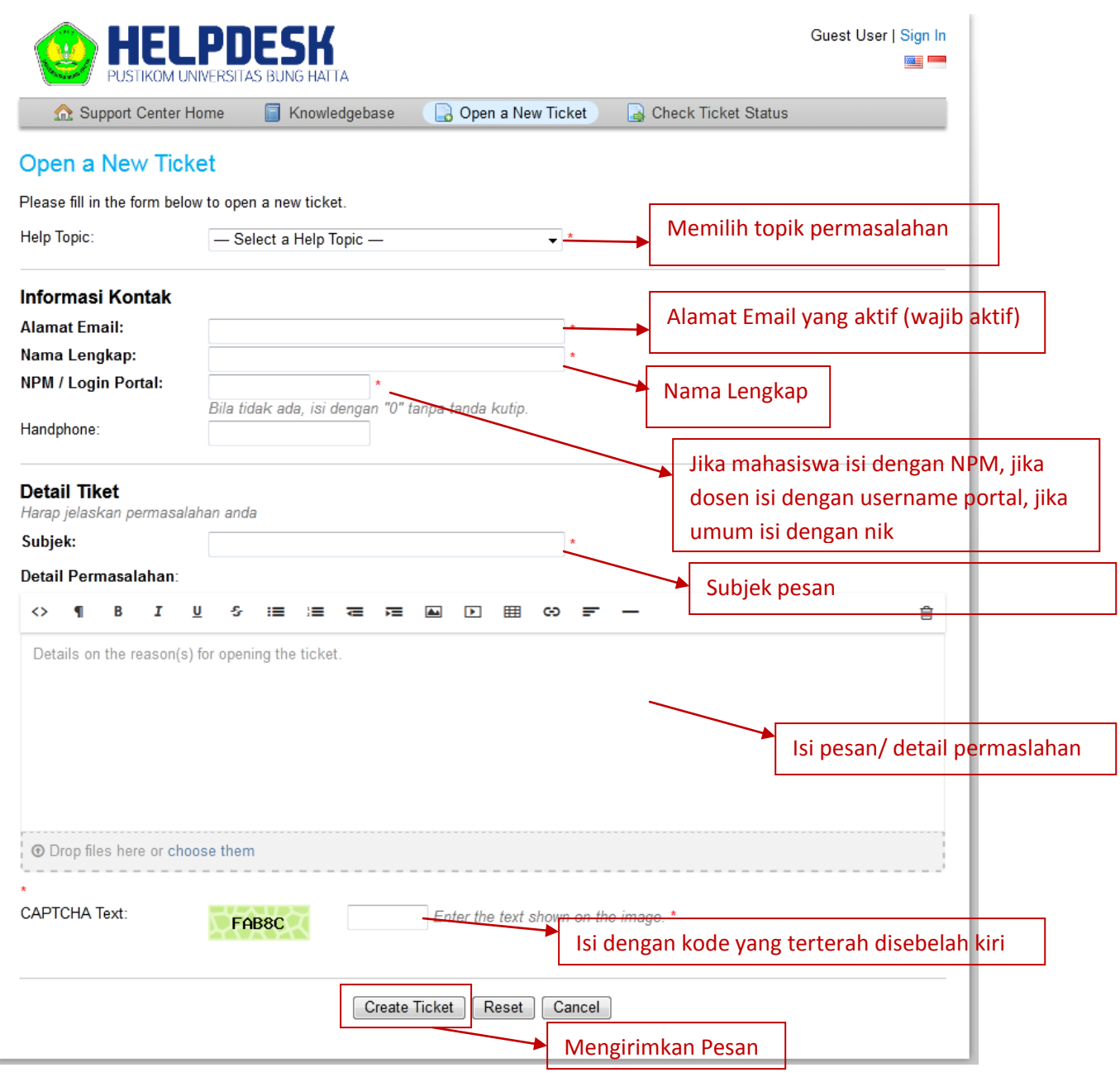

Jika Diklik create tiket akan muncul tampilan seperti dibawah ini, ini merupakan proses pengiriman pesan atau masalah anda silahkan tunggu hingga selesai.

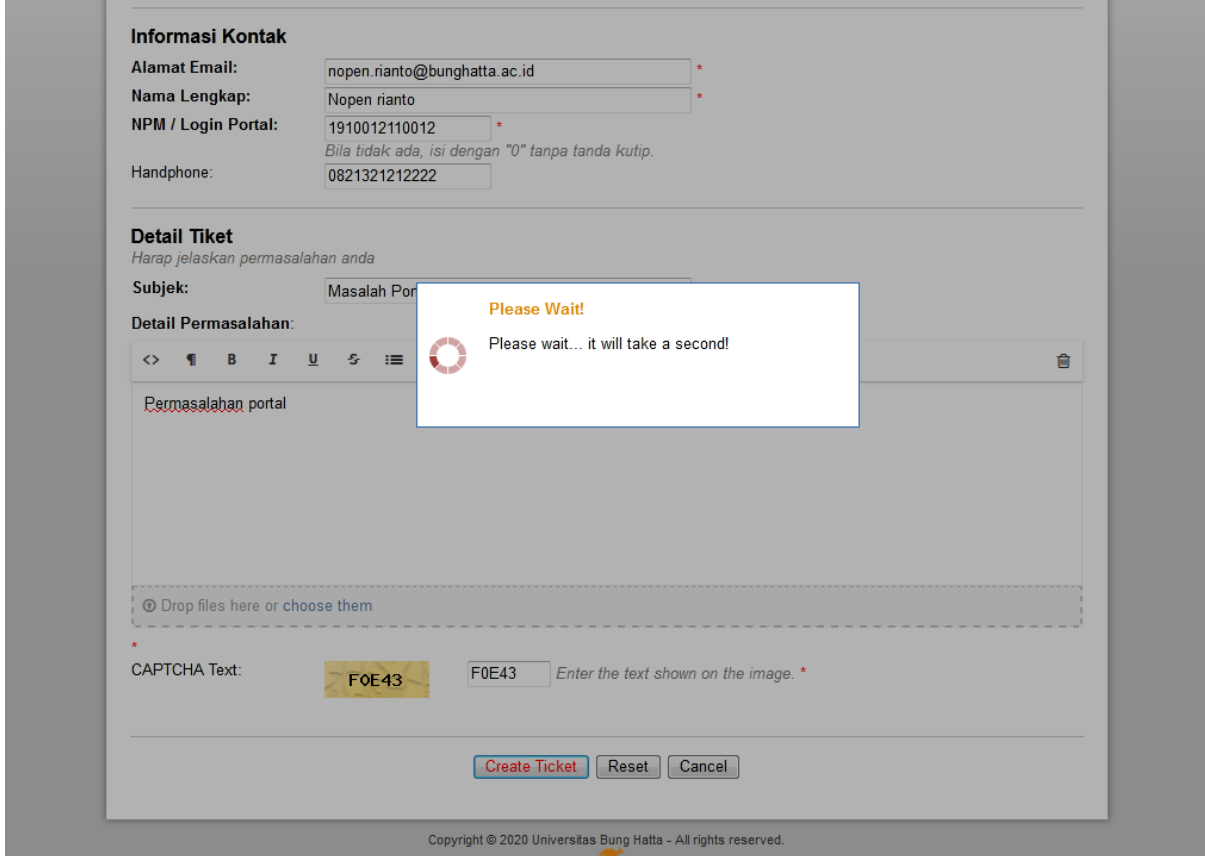

Jika berhasil maka akan tampil pesan sebagai berikut ini, dan juga akan masuk email pemberitahuan kepada anda yang menyatakan tiket berhasil dibuat, yang artinya pesan sukses dikirimkan.

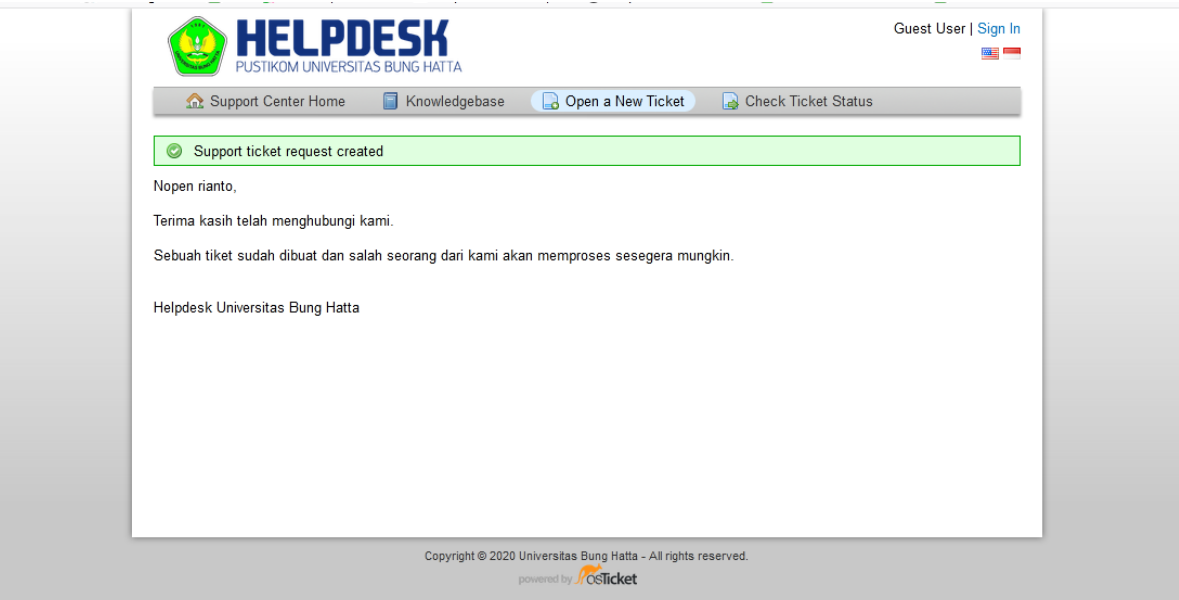

Untuk mengecek proses pesan yang telah dikirimkan bisa melalui menu dibawah ini :

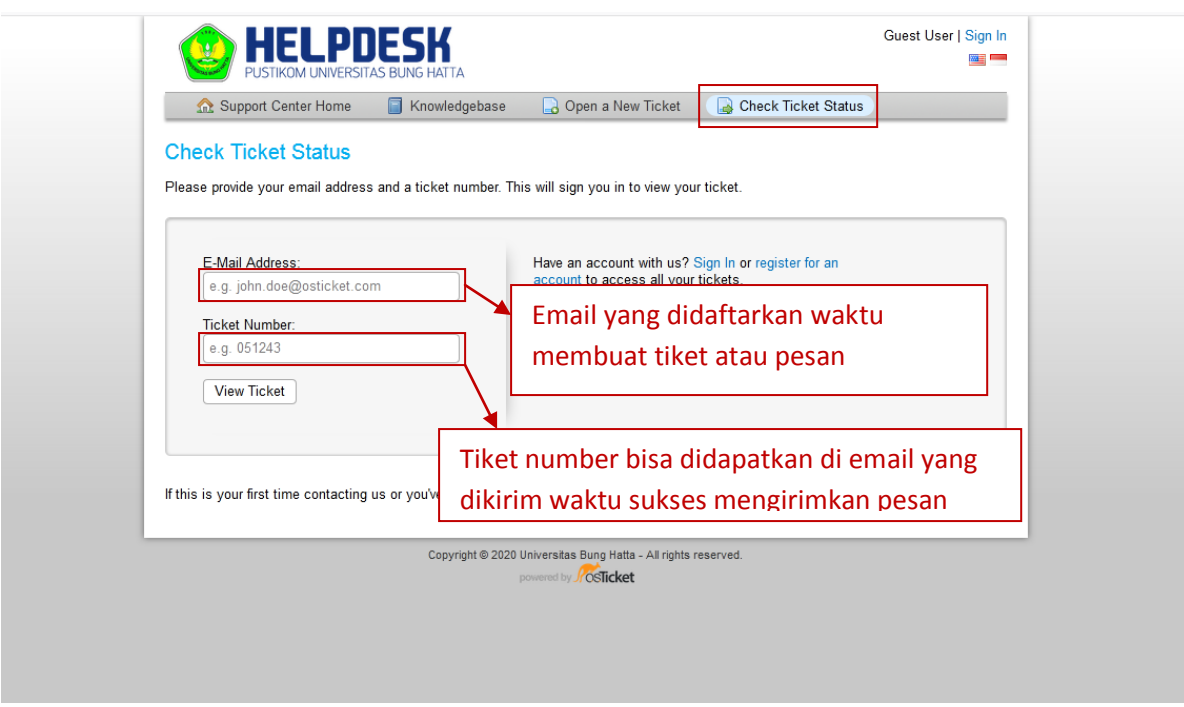

Jika tidak menemukan email dari heldesk bunghatta silahkan cek di menu **spam** pada emailnya seperti pada gambar dibawah ini:

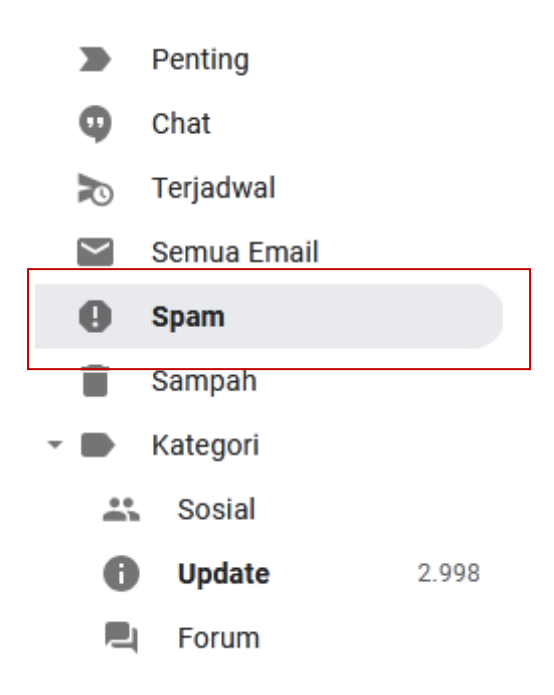

Jika sudah isi email dan tiket number lalu klik tombol **view tiket** maka akan dibawah ke halaman berikut ini.

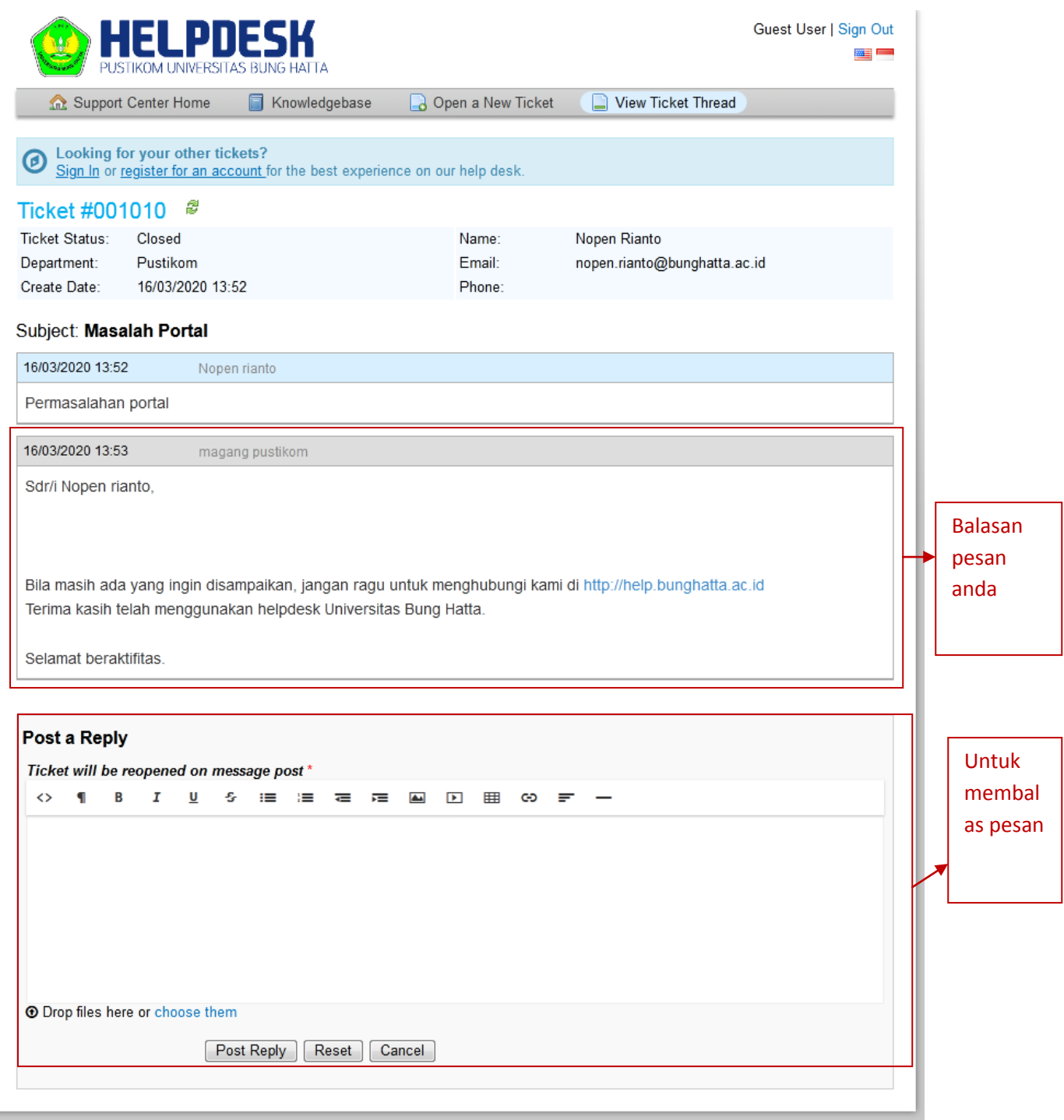